**Fachhochschule Gelsenkirchen** Fachbereich Informatik

Studiengang Medieninformatik

# **DIPLOMARBEIT**

Entwicklung einer Software zur Verwaltung und Erstellung elektronischer Produktkataloge auf Basis des Standards BMEcat 2005

> Diplomand: Jens Mischer Betreuer: Prof. Dr. Klaus Drosten 2. Prüfer: Dipl. Ing. Stefan Kurz

Datum und Unterschrift des Betreuers:

#### **Abstract**

Diese Arbeit befasst sich mit der Planung und Entwicklung einer webbasierte Verwaltungssoftware für Produktdaten. Die Struktur der zu verwaltenden Produktdaten ist eng an das Produktkatalog Format BMEcat 2005 angelehnt.

Zu Beginn der Arbeit wird das BMEcat 2005 Format und seine Struktur vorgestellt. Anschließend werden die verwendeten Technologien erklärt und mit kurzen Beispielen vorgestellt. Des Weiteren wird der Entwurf und die Implementierung der ersten Version der Software mit dem Name *BMEcatManager* aufgezeigt.

Ziel der Arbeit ist es eine Software zu entwickeln, welche einen hohen Anspruch an einfache Erweiterbarkeit und Wartung, sowie einer flexiblen und in der Praxis erprobten Datenstruktur stellt.

# **Inhaltsverzeichnis**

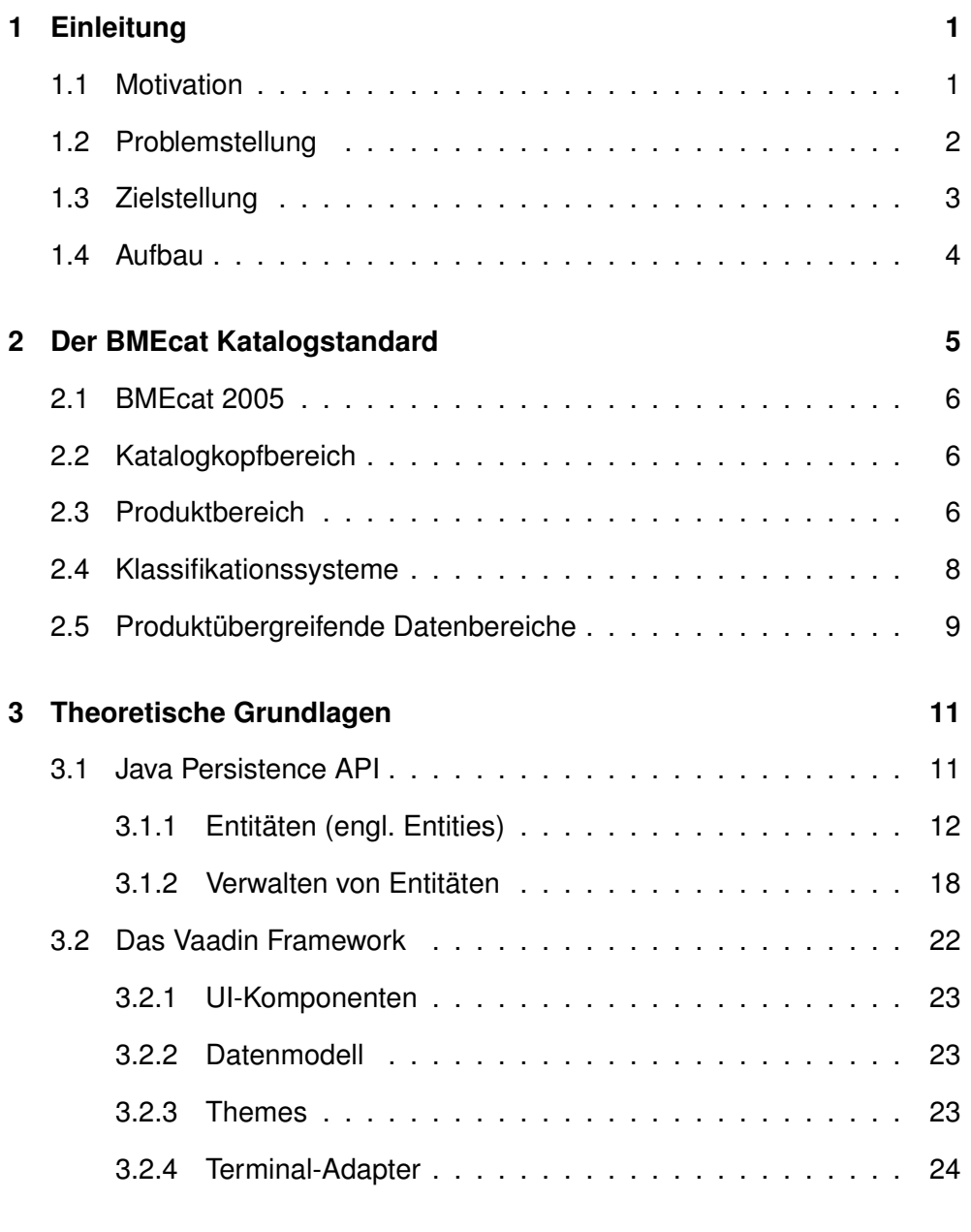

ii

#### INHALTSVERZEICHNIS

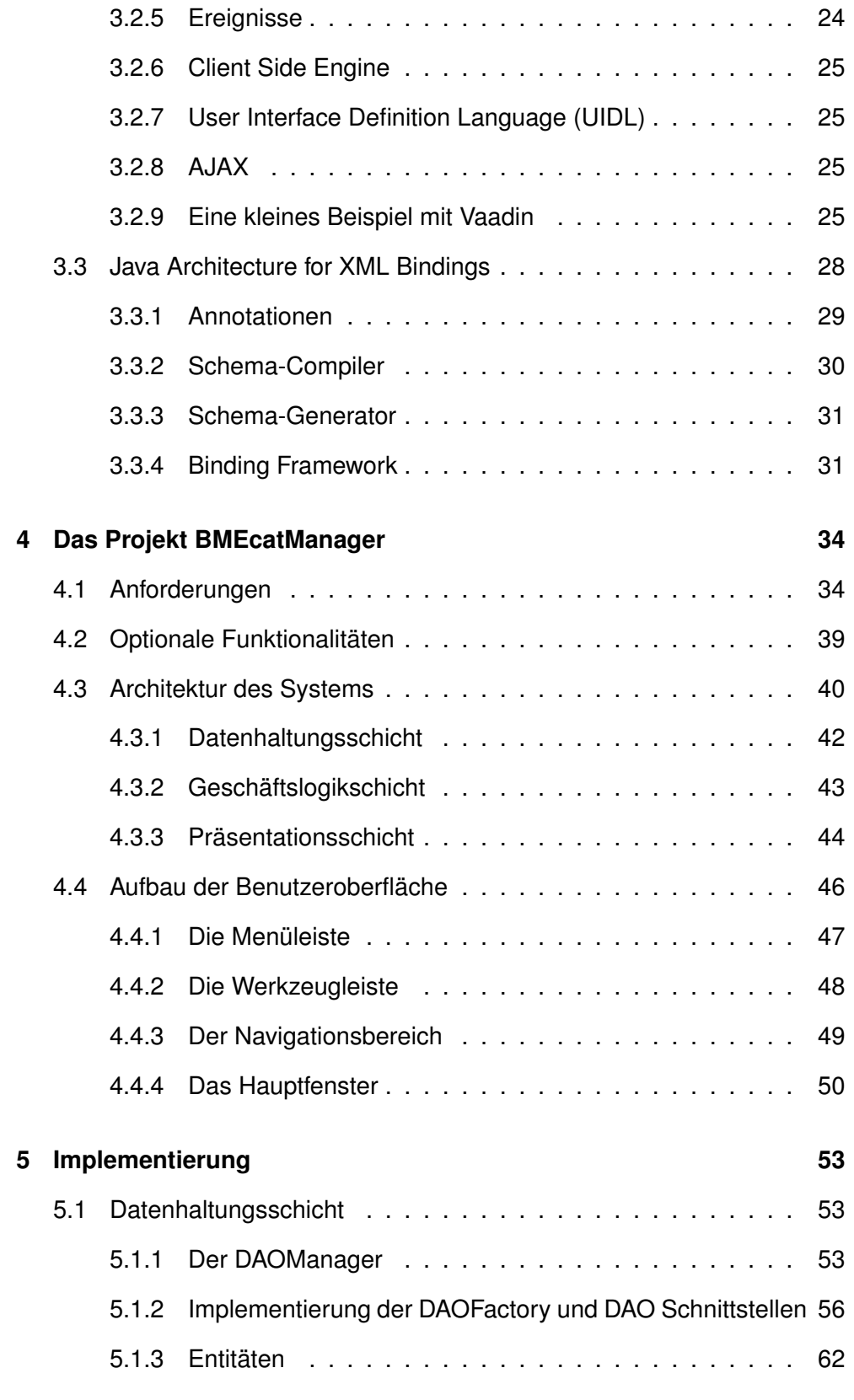

#### INHALTSVERZEICHNIS

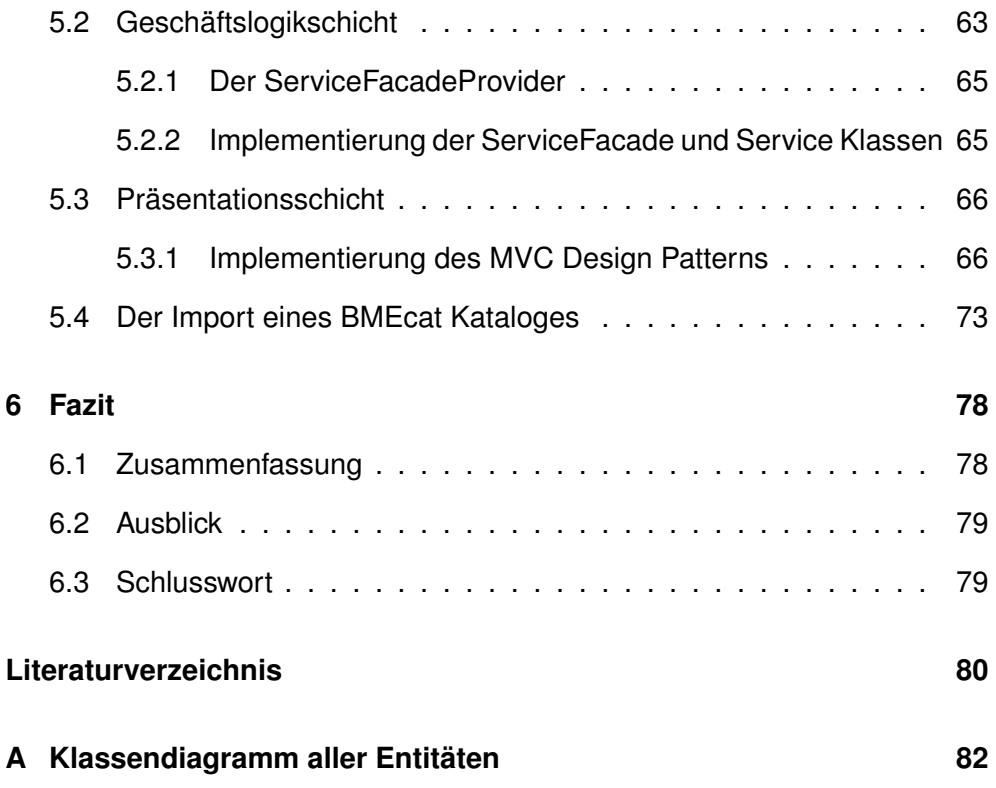

## <span id="page-5-0"></span>**Kapitel 1**

# **Einleitung**

Jedes Unternehmen handelt mit verschiedenen Arten von Wirtschaftsgütern, seien es jetzt physische Produkte, Materialien oder immaterielle Dienstleistungen. Im Folgenden wird der Begriff Wirtschaftsgüter als Produkt bezeichnet. Die Informationen bezüglich dieser Produkte liegen in vielen Unternehmen oft verstreut auf den Laufwerken verschiedener Abteilungen, sind in verschiedenen Formaten abgespeichert oder liegen nur als Druckversion vor. Zudem werden diese Informationen in verschiedenen Umgebungen und Kontexten verwendet. Das schnelle Auffinden bestimmter Produktinformationen kann somit zu einer Art Suche im Heuhaufen werden. An dieser Stelle können Softwarelösungen zur Produktverwaltung, sogenannte Product Information Management Systeme auch PIM genannt, den Geschäftsablauf unterstützen. Die Herausforderungen an diese PIM Systeme bestehen in der Verwaltung von Produkten unterschiedlichster Ausprägung und in ihrer Erweiterbarkeit hinsichtlich neuer oder geänderter Geschäftskanäle.

## <span id="page-5-1"></span>**1.1 Motivation**

In der noch kurzen Historie der Unternehmenssoftware finden sich viele und gute Umsetzungen für die Rationalisierung und Optimierung von Konstruktion (CAD), Fertigung (PPS), Lager und Logistik (ERP), Finanzbuchhaltung, Controlling und Vertrieb (CRM). Software-Lösungen in diesen Bereichen haben in den letzten Jahren einen zum Teil hohen Qualitätsstandard erreicht.

Die Bereiche Mitarbeiter, Produktion und Logistik wie auch der Bereich Vertrieb mit der darin enthaltenen Verwaltung von Kundendaten werden von der gängigen Unternehmenssoftware bis in kleinste Details abgedeckt.

Nach gängigen Definitionen bestehen Unternehmen aus den folgenden drei Bereichen.

- 1. Produkte
- 2. Mitarbeiter
- 3. Kunden

Der Bereich "Produkte", deren Verwaltung und der damit verbundene Austausch von Produktdaten zu Vertriebs- und Marketingzwecken, ist erst in letzter Zeit in den Focus der Software-Lösungsanbieter geraten.

In der Vergangenheit wurde das Thema meist innerhalb eines ERP-Systems unter dem Bereich "Stammdaten" abgehandelt. Das Ergebnis dieser etwas stiefmütterlichen Behandlung ist, dass viele Anforderungen, insbesondere durch die Verbreitung des Internet und damit des elektronischen Handels und der elektronischen Produktpräsentation, nicht oder nur ungenügend erfüllt wurden.

Die Motivation dieser Arbeit ist, einen Ansatz aufzuzeigen, wie mit modernen Software-Komponenten und unter Berücksichtigung aktueller und möglichst weit verbreiteter Standards eine Anwendung zur Produktdatenverwaltung und Produktdatenverteilung ausgestaltet sein sollte.

### <span id="page-6-0"></span>**1.2 Problemstellung**

In den meisten ERP-Sytemen werden Produkte als Datensätze mit einer festen Anzahl Felder behandelt, die in ihrer maximalen Ausprägung über Warengruppen klassifiziert werden können. Häufig ist nicht einmal vorgesehen, pro Produktdatensatz Metainformationen zu hinterlegen, die es Suchmaschinen ermöglichen, das Produkt aufzufinden bzw. für eine Suchanfrage mit Synonymen zu belegen - ganz zu schweigen von der meist nur rudimentär ausgebauten Verwaltung von multimedialen Inhalten oder der fehlenden Möglichkeit, Informationen so zu klassifizieren, dass sie vergleichbar werden.

Die bisher implementierten Funktionen in gängiger Unternehmenssoftware bieten keine oder nur unzureichende Antworten auf aktuelle und zukünftig, insbesondere in vernetzten Umgebungen (Internet), auftretende Anforderungen der Content-Verwaltung. Dabei bedürfen besonders diese Bereiche einer verbesserten Behandlung:

- 1. Verwaltung von Metadaten zu Produkten
- 2. Klassifikation und Attributierung von Produkten
- 3. Anhängen von multimedialen Informationen
- 4. Speicherung kontextbezogener Eigenschaften (z.B. Sprachen)
- 5. Definition von Produkt-Teilmengen
- 6. Standardisierte Ausgabe von Produktdaten
- 7. Verteilung von Produktdaten

## <span id="page-7-0"></span>**1.3 Zielstellung**

Das Ende des Jahrtausends vom Bundesverband Materialwirtschaft, Einkauf und Logistik e. V. (BME) ins Leben gerufene Format *BMEcat* versucht einen Standard zu etablieren, in dem die genannten Anforderungen Berücksichtigung finden. Es liegt daher nahe, für die Definition eines unternehmensweiten Stammdaten-Speichers diesen Standard zu verwenden. Mit dieser Arbeit wird ein Weg aufgezeigt, wie unter Berücksichtigung dieser Vorgabe ein System zur Pflege und Verteilung von Produktdaten gestaltet werden kann.

Wenn ein Datenspeicher bereits intern kongruent zu einem Standard organisiert ist, so finden bei der Ausgabe und Weiterleitung der Daten keine oder nur wenige Medienbrüche statt, sofern die Ausleitungen ebenfalls *BMEcat* konform ausgestaltet sind. Dies ist ein guter Grund, bereits bei der Erzeugung des Datenmodells für einen Produktdatenspeicher, streng nach *BMEcat*-Standard vorzugehen. Informationen zur Feldbeschreibung können so direkt aus der Spezifikation des Standards übernommen und bei Änderung überspielt werden.

Der hier aufgezeigte Weg zur Umsetzung eines *BMEcat* konformen Stammdatenspeichers kann mittel- bis langfristig in einem Projekt münden, dessen Ergebnis eine voll funktionsfähige webbasierte Management-Software für Produktdaten sein wird. Ergebnis dieser Arbeit ist eine in Teilen funktionsfähige Webanwendung, über die die wichtigsten Funktionen einer Produktdatenverwaltung wie Importieren, Editieren, Löschen, Klassifizieren und Exportieren ausgeführt werden kann.

## <span id="page-8-0"></span>**1.4 Aufbau**

Im folgenden Kapitel [2](#page-9-0) wird eine Übersicht über den Produktkatalogstandard *BMEcat 2005* gegeben. Im Kapitel [3](#page--1-0) werden theoretische Grundlagen über die verwendeten Technologien und Frameworks vermittelt, welche zur Erstellung der Software verwendet werden. Das Kapitel [4](#page-15-0) formuliert das Projekt und seinen Entwurf. Im Kapitel [5](#page--1-0) wird die Implementierung der Teilsysteme des Projektes beschrieben und durch kurze Quelltextbeispiele und Diagramme vorgestellt. Abschließend wird die gesamte Arbeit im Kapitel [6](#page--1-0) zusammengefasst.

## <span id="page-9-0"></span>**Kapitel 2**

## **Der BMEcat Katalogstandard**

Dieses Kapitel gibt eine kurze Übersicht über das BMEcat Datenformat, im Speziellen der Version *BMEcat 2005*, welches als Datengrundlage für das Projekt *BMEcatManager* genutzt wird.

Das BMEcat Format ist ein standardisiertes XML Datenaustauschformat für Produktkataloge in elektronischer Form. Der BMEcat wurde auf Initiative des Bundesverbandes Materialwirtschaft, Einkauf und Logistik (BME), des Dachverbandes der deutschen Einkäufer und Logistiker in enger Zusammenarbeit mit der Praxis und Wissenschaftlern entwickelt.

Seit seiner ersten Version *BMEcat 1.0* aus dem Jahre 1999 und vor allem seit der Version *BMEcat 1.2* aus dem Jahre 2001, setzte sich BMEcat als de facto Standard für den Austausch elektronischer Produktkataloge in Europa durch. Die aktuellste Version *BMEcat 2005* wurde im November 2005 veröffentlicht.

Der *BMEcat 2005* kann von der Webseite http://www.bmecat.org als XML Schema inklusive ausführlicher Dokumentation heruntergeladen und lizensfrei genutzt werden.

Inhaltlich bietet der BMEcat Standard alles, was man für die professionelle katalogbasierte Beschaffung im E-Buisness benötigt.

## <span id="page-10-0"></span>**2.1 BMEcat 2005**

Mit einem BMEcat Produktkatalog lassen sich zahlreiche Daten über einen Katalog, und zu den darin enthaltenen Produkten übertragen. Innerhalb eines BMEcat XML Dokumentes werden diese Daten in verschiedene Datenbereiche, wie im folgenden Diagramm (siehe Abbildung [2.1\)](#page-10-3) dargestellt, aufgeteilt.

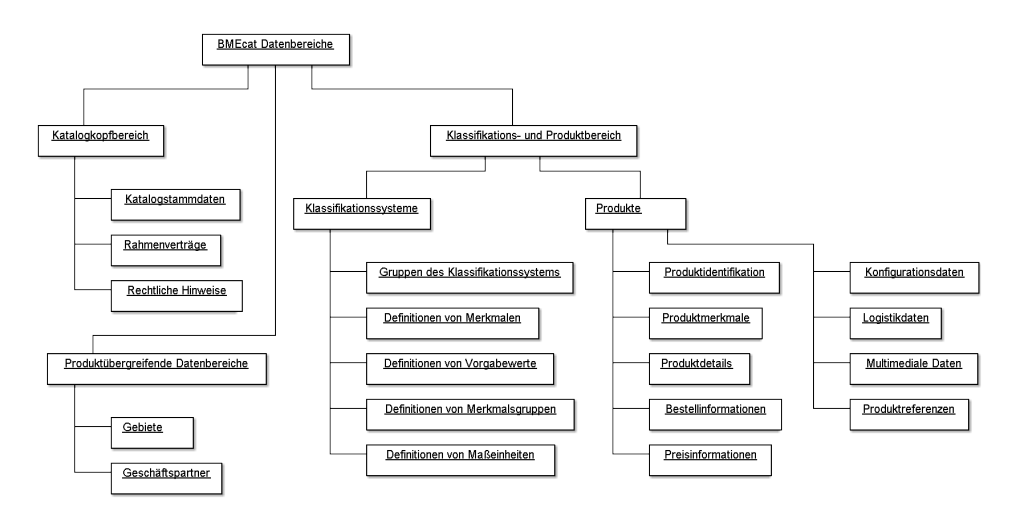

<span id="page-10-3"></span>Abbildung 2.1: Übersicht BMEcat Datenbereiche

## <span id="page-10-1"></span>**2.2 Katalogkopfbereich**

Im Katalogkopfbereich, werden die Stammdaten des Kataloges übertragen. Hier werden noch keine Produktinformationen selbst beschrieben, sondern Informationen zur Identifikation und Gültigkeit, zum Ersteller und Nutzer sowie den zugrunde liegenden Rahmenverträgen des Kataloges bereitgestellt. Des Weiteren lassen sich hier Standardwerte wie zum Beispiel die Sprache und Währung setzen, die für alle Produkte gelten.

## <span id="page-10-2"></span>**2.3 Produktbereich**

Zur Übertragung der Produkte und der produktbezogenen Daten dient der Produktbereich. Dieser unterteilt sich wiederum in verschiedene Bereiche, die wie folgt aufgeteilt sind:

7

- *Produktidentifikation*: Die eindeutige Identifizierung eines Produktes im Katalog geschieht über die Artikelnummer des Lieferanten. Sie ist maßgeblich für die Bestellung des Produktes.
- *Produktdetails*: Die Produktdetails bieten weitere Identifikationen und geben eine Beschreibung des Produktes. Zu den Produktdetails zählen Informationen wie die Kurz- und Langbeschreibung, weitere Artikelnummern, der Hersteller, Schlagworte, Einkaufsinformationen, Produkttyp und -kategorie, Referenzen auf Rahmenverträge, Produktreihenfolge im Katalog und die Produktbesonderheiten.
- *Produktmerkmale*: In diesem Bereich kann das Produkt über Merkmale beschrieben und/oder einem oder mehreren Klassifikationssystemen zugeordnet werden.

Bei der Zuordnung zu einem Klassifikationssystem wird das Produkt in diesem Bereich den Klassifikationsgruppen innerhalb des Klassifikationssystems zugewiesen. Hierdurch kann das Produkt, innerhalb eines Klassifikationssystems, in die hierarchischen Katalogstruktur eingehangen werden. Innerhalb der Klassifikationsgruppe werden Merkmale zur Beschreibung des Produktes definiert, welche im Bereich der Produktmerkmale ausgefüllt werden.

- *Bestellinformationen*: Hier werden Informationen über Bestellkonditionen und Verpackungsmodalitäten des Produktes definiert. Diese Informationen bestehen aus der Bestelleinheit, der Inhaltseinheit, der Verpackungsmenge, der Preisbezugsmenge, der Mindestmenge, der Mengenstaffel, der Höchstmenge und den Verpackungseinheiten.
- *Preisinformationen*: Für ein Produkt können im Bereich der Preisinformationen mehrere Preise definiert werden. Dafür ist die Gültigkeit jedes Preises, wie zum Beispiel zeitlich, räumlich oder sachlich, anzugeben. Weiterhin können hier Staffelpreise, Rabatte und dynamische Preise angegeben werden.
- *Multimediale Daten*: Zu jedem Produkt können hier multimediale Zusatzdaten angegeben werden. Diese multimediale Daten können Produktabbildungen, Datenblätter, Gebrauchsanweisungen oder jegliche andere produktbezogene Dokumente sein.
- *Produktreferenzen*: Über Produktreferenzen können Verweise auf andere Produkte erzeugt werden, welche dabei eine feste Bedeutung haben. Es wird also festgelegt, welche Beziehung die Produkte zueinander besitzen. Hier können zum Beispiel Verweisarten wie Zubehörteile, Bestandteile, notwendige Zusatzartikel oder ähnliche Artikel wie der Beschriebene angegeben werden.
- *Logistikdaten*: In diesem Bereich werden Logistikinformationen zu dem Produkt angegeben. Hier können zum Beispiel das Herkunftsland, die Lieferzeiten, die Produktabmessungen, Transportmittel und Zollinformationen angegeben werden.
- *Konfigurationsdaten*: Konfigurationsdaten dienen dazu, Konfigurationsinformationen zu einem Produkt anzugeben.

### <span id="page-12-0"></span>**2.4 Klassifikationssysteme**

Klassifikationssysteme werden im BMEcat zur Bildung hierarchischer Strukturen im Katalog, zur Bildung von Klassen gleichartiger Produkte und zur Beschreibung von Produkten über gemeinsame Merkmale genutzt.

Diese Klassifikationssysteme können anschließend auf der Produktebene im Rahmen der Produktmerkmale genutzt werden.

In einem BMEcat Dokument können mehrere Klassifikationssysteme zu einem Katalog mitgeliefert werden. Neben den Stammdaten zur Identifikation und Beschreibung des Klassifikationssystems wird es durch folgende Komponenten aufgebaut.

• *Gruppen des Klassifikationssystem*: Die Klassifikationsgruppen definieren die im Klassifikationssystem vorkommenden Produktkategorien. Die Klassifikationsgruppen sind hierarchisch aufgebaut um eine Navigation innerhalb des Kataloges zu ermöglichen. Innerhalb einer Klassifikationsgruppe können sogenannte Merkmalsleisten angelegt werden, welche sich aus den im Klassifikationssystem definierten Merkmalen zusammensetzen.

Innerhalb der Produktebene werden die Produkte, nachdem sie einer Klassifikationsgruppe zugeordnet wurden, über diese Zuordnung in die Hierarchie des Klassifikationssystems eingegliedert und über die Merkmalleisten der Klassifikationsgruppe definiert.

- *Definitionen von Merkmalen*: In diesem Bereich werden Merkmale wie zum Beispiel Länge, Gewicht, Material usw. definiert. In den Klassifikationsgruppen werden mit Hilfe dieser Merkmale die Merkmalsleisten erzeugt. Durch die Definition der Merkmale in einem eigenständigen Bereich ist eine Mehrfachverwendung in verschiedenen Klassifikationsgruppen möglich.
- *Definitionen von Merkmalsgruppen*: Hier werden Merkmalsgruppen definiert, die mehrere Merkmale eines Klassifikationssystems zusammenfassen bzw. kategorisieren. Eine Merkmalgruppe "Produktmaße" besteht zum Beispiel aus den Merkmalen Länge, Breite und Höhe.
- *Definitionen von Maßeinheiten*: In diesem Bereich werden die Maßeinheiten der Merkmale des Klassifikationssystems definiert. Verschiedene Merkmale können somit wieder auf eine Maßeinheit referenzieren.
- *Definitionen von Vorgabewerten*: Dieser Bereich enthält eine Liste der zulässigen Werte (Vorgabewerten). Bei der Definition von Merkmalen, können zulässige Werte für ein Merkmal vorgeschrieben werden.

## <span id="page-13-0"></span>**2.5 Produktübergreifende Datenbereiche**

In einem BMEcat Katalogdokument existieren neben den Produkten und Klassifikationssystemen noch weitere produktübergreifende Daten, auf die aus anderen Bereichen, wie zum Beispiel der Produktebene, Referenzen angelegt werden können. Diese Daten müssen so nur einmal definiert werden.

• *Geschäftspartner*: In diesem Bereich werden Geschäftspartner wie zum Beispiel Hersteller, Lieferanten, Dokumentersteller, Käufer, usw. definiert, die für das Dokument relevant sind. Ein Geschäftspartner wird mit Identifikatoren, Adressdaten, Multimedialen Zusatzdaten und den Rollen des Geschäftspartners beschrieben.

• *Gebiete*: Hier werden Gebiete, durch Zusammenstellung mehrere Länder und Regionen zu einer Einheit wie zum Beispiel "Europäische Union" oder "Vertriebsgebiet Ost", definiert.

## <span id="page-15-0"></span>**Kapitel 4**

# **Das Projekt BMEcatManager**

Dieses Kapitel beschreibt die Anforderungen an das Projekt BMEcatManager, sowie optionale bzw. zukünftige Features. Des Weiteren wird ein Überblick über den Architekturentwurf der Anwendung und über den Aufbau der Benutzeroberfläche gegeben.

### <span id="page-15-1"></span>**4.1 Anforderungen**

Der Soll-Zustand definiert alle Anforderungen an die Anwendung und gibt den zu erreichenden Stand der Entwicklung an. Die erste Version BMEcat-Manager 0.1 ist eine erste Entwicklungsversion, welche die nun folgenden Funktionalitäten bereitstellt.

#### • **Verwalten von Katalogen**

Die Anwendung soll in der Lage sein mehrere Kataloge gleichzeitig zu verwalten. Das Verwalten von Katalogen beinhaltet dabei das *Erzeugen*, *Bearbeiten* und *Löschen* von Katalogen, sowie die Verwaltung der katalog-spezifischen Unterelemente wie:

- **–** Gebiete
- **–** Geschäftspartner
- **–** Rahmenverträge
- **–** Rechtliche Hinweise

**–** Produkte

#### • **Verwalten von Klassifikationssystemen**

Ein verwalteter Katalog kann mehrere Klassifikationssysteme referenzieren, genau so kann ein Klassifikationssystem nicht nur von einem bestimmten, sondern von mehreren Katalogen genutzt werden. Es besteht also eine n-m Beziehung zwischen Katalogen und Klassifikationssystemen. Daher ist es wichtig, dass Klassifikationssysteme unabhängig von Katalogen bearbeitet werden können.

Die Verwaltung von Klassifikationssystemen besteht aus dem *Erzeugen*, *Bearbeiten* und *Löschen* von Klassifikationssystemen, sowie der Verwaltung der klassifikationssystem-spezifischen Unterelemente wie:

- **–** Klassifikationsgruppen
- **–** Merkmalsgruppen
- **–** Merkmale
- **–** Maßeinheiten
- **–** Vordefinierte Werte

#### • **Importieren eines Kataloges**

Ein wichtiger Bestandteil der Software ist es bereits existierende Produktkataloge zu verwenden. Hierzu soll dem Anwender der Software die Möglichkeit geboten werden, seine bereits vorhandenen Kataloge, welche im BMEcat Format vorliegen, zu importieren.

Die Anwendung *BMEcatManager* soll als eine Webanwendung entwickelt werden, die als Webserver einen Java Tomcat 6 Server verwendet. In der angestrebten Version der Software soll vorerst kein Java EE Server genutzt werden.

Anhand der verbalen Beschreibung des Systems lässt sich eine Übersicht der Funktionen anhand eines Anwendungsfalldiagramms beschreiben (siehe Abbildung [4.1,](#page-17-0) [4.2,](#page-17-1) [4.3\)](#page-18-0).

Anwendungsfälle (Use-Cases) lassen sich mittels einer Schablone ähnlich einer Checkliste detailliert mit Identifikator, Name, den Akteuren des Anwendungsfalles, einem auslösenden Ereignis, einer Vorbedingung, Verwendeten Anwendungsfällen (*includes*), einer Ablaufbeschreibung und Alternativen beschreiben.

4.1 Anforderungen

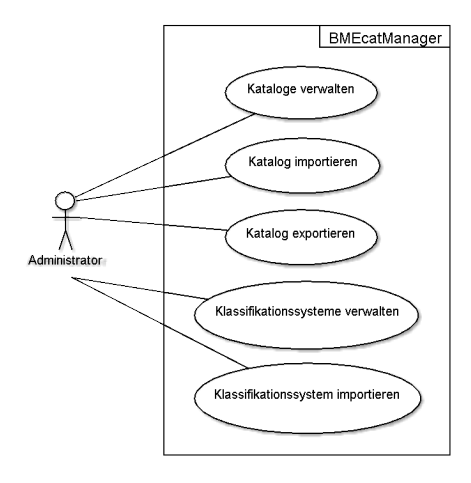

<span id="page-17-0"></span>Abbildung 4.1: Anwendungsfalldiagramm: BMEcatManager

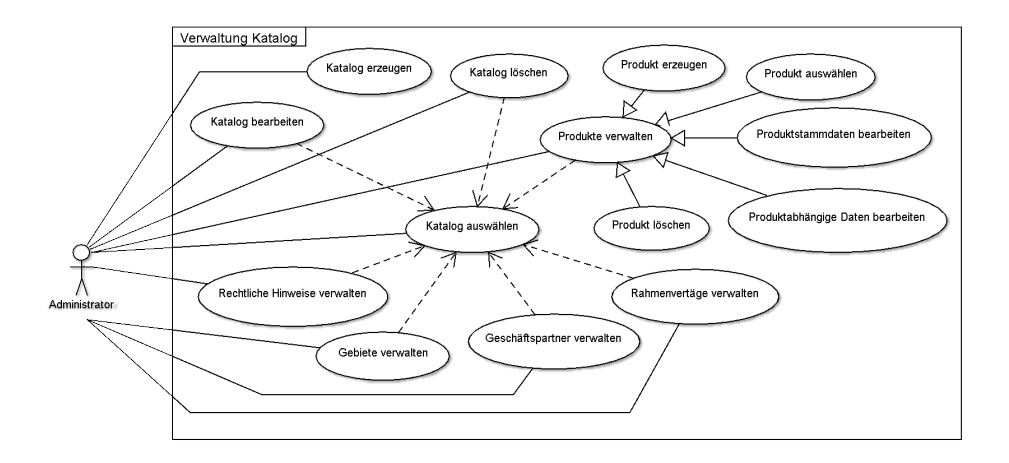

<span id="page-17-1"></span>Abbildung 4.2: Anwendungsfalldiagramm: Verwaltung Katalog

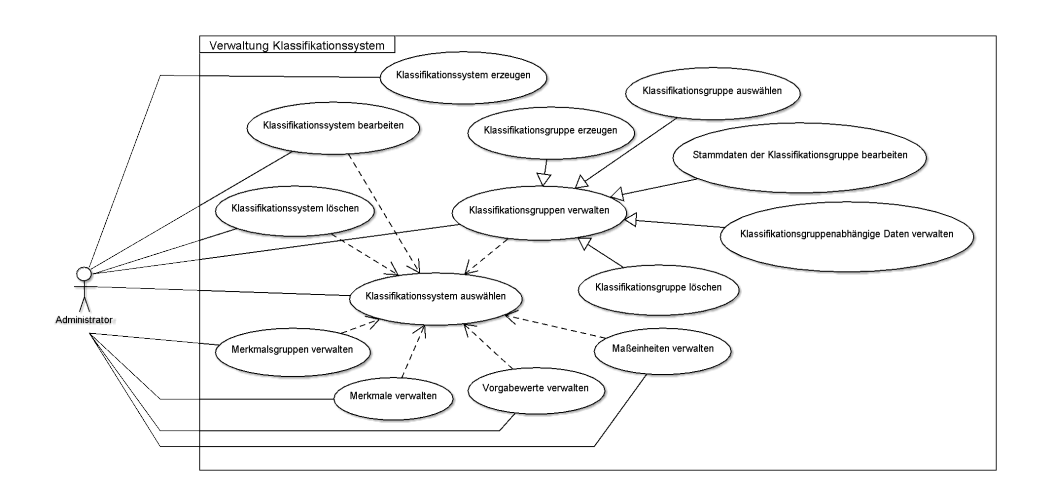

<span id="page-18-0"></span>Abbildung 4.3: Anwendungsfalldiagramm: Verwaltung Klassifikationssystem

Nun folgend werden die Anwendungsfälle "Katalog erzeugen", "Katalog auswählen", "Katalog bearbeiten" und "Katalog importieren" mit Hilfe einer Anwendungsfallschablone beschrieben. Als Akteur ist hier der Administrator zu nennen, der mit Hilfe der Anwendung *BMEcatManager* seine Kataloge verwaltet.

• **Use-Case:** Katalog erzeugen **Identifikator**: UC0001 **Akteure**: Administrator **Auslösendes Ereignis**: Der Administrator äußert den Wunsch, einen neuen Katalog zu erzeugen. **Vorbedingung**: -

#### **Standardablauf**:

- 1. Das System stellt dem Administrator eine Eingabemaske für die Katalogstammdaten zur Verfügung.
- 2. Der Administrator gibt die benötigten Stammdaten für einen neuen Katalog in das System ein.
- 3. Das System prüft die Eingaben des Administrator auf Korrektheit.
- 4. Das System erzeugt den neuen Katalog.

#### **Alternativen**:

- 2a. Die gegebenen Stammdaten des zu erzeugenden Kataloges sind nicht korrekt.
	- 2a1. Das System gibt eine Meldung aus.

2a2. Weiter mit Schritt 1.

3a. Beim erzeugen des neuen Kataloges tritt ein Fehler auf.

3a1. Das System gibt eine detaillierte Fehlermeldung aus.

3a2. Weiter mit Schritt 1.

#### **Verwendete Anwendungsfälle**: -

• **Use-Case:** Katalog auswählen **Identifikator**: UC0002

**Akteure**: Administrator

**Auslösendes Ereignis**: Der Administrator wählt einen Katalog aus der Liste der verfügbaren Kataloge aus.

#### **Vorbedingung**:

#### **Standardablauf**:

- 1. Das System merkt sich den ausgewählten Katalog.
- 2. Das System gibt die Handlungsmöglichkeiten zur Interaktion mit dem ausgewählten Katalog frei.

#### **Alternativen**: -

**Verwendete Anwendungsfälle**: -

• **Use-Case**: Katalog bearbeiten **Identifikator**: UC0003

**Akteure**: Administrator

**Auslösendes Ereignis**: Der Administrator äußert den Wunsch, den ausgewählten Katalog zu bearbeiten.

**Vorbedingung**: Ein Katalog ist ausgewählt.

#### **Standardablauf**:

- 1. Das System öffnet die Stammdaten Ansicht des ausgewählten Kataloges.
- 2. Der Administrator ändert die Stammdaten für den ausgewählten Katalog.
- 3. Das System prüft die Änderungen des Administrators auf Korrektheit.
- 4. Das System aktualisiert den geänderten Katalog im Datenspeicher.

#### **Alternativen**:

- 2a. Die Eingabedaten des Administrators sind nicht korrekt.
	- 2a1. Das System gibt eine Meldung aus
	- 2a2. Weiter mit Schritt 1
- 3a. Beim aktualisieren des Kataloges tritt ein Fehler auf.
	- 3a1. Das System gibt eine detaillierte Fehlermeldung aus
	- 3a2. Weiter mit Schritt 1

#### **Verwendete Anwendungsfälle**: -

• **Use-Case**: Katalog importieren

**Identifikator**: UC0004

**Akteure**: Administrator

**Auslösendes Ereignis**: Der Administrator äußert den Wunsch, einen neuen Katalog zu importieren.

#### **Vorbedingung**: -

#### **Standardablauf**:

- 1. Das System zeigt die Import Maske.
- 2. Der Administrator wählt die zu importierende Katalog Datei aus.
- 3. Der Administrator startet den Prozess zum importieren eines neuen Kataloges.
- 4. Das System startet einen neuen Import-Thread.
- 5. Das System importiert die Katalogdaten.
- 6. Das System beendet den Import-Thread.
- 7. Das System aktualisiert die anzuzeigenden Kataloge und Klassifikationssysteme.
- 8. Das System meldet das Ergebnis des Imports.

#### **Alternativen**: -

**Verwendete Anwendungsfälle**: -

## <span id="page-20-0"></span>**4.2 Optionale Funktionalitäten**

Neben dem Soll-Zustand können noch weitere Funktionalitäten entwickelt werden. Folgende weitere optionale Funktionalitäten sollen in einer späteren Version noch implementiert werden

#### • **Benutzerauthentifizierung und Autorisierung**

Die Katalogverwaltung soll in einer späteren Version nicht mehr für jeder Mann zugänglich sein. Es sollte also zusätzlich noch eine Art der Benutzeridentifikation implementiert werden. Diese kann z.B. durch eine Anmeldung an dem System realisiert werden. Bevor der Anwender mit der Software arbeiten kann, muss er sich mit einem Benutzernamen und einem Passwort authentifizieren. Das System kann dann anhand der Autorisierung des Benutzers bestimmte Bereiche oder Funktionalitäten sperren.

#### • **Katalogverwaltung in mehreren Sprachen**

Der BMEcat Standard 2005 sieht die Beschreibung von Katalogdaten in mehreren Sprachen vor. Dies soll in der Anwendung zu einem späteren Zeitpunkt zusätzlich realisiert werden.

#### • **Katalogimport aus andere Formaten**

Neben dem Import von Katalogen im BMEcat Format soll der Katalogimport von anderen Katalogformaten ermöglicht werden. Hierzu können die vorhandenen Schnittstellen des Systems verwendet werden, um weitere Importer Implementationen zu entwickeln.

#### • **Exportieren eines Kataloges**

Der Anwender soll seine verwalteten Kataloge auch wieder in das *BMEcat* XML Format oder in andere Formate exportieren können.

#### • **Importieren eines Klassifikationssystemes**

Neben dem Import und Export von Katalogen, soll es dem Anwender zudem Möglich sein standardisierte Klassifikationssysteme (wie z.B. ETIM, eCl@ass, UNSPSC) zu importieren.

## <span id="page-21-0"></span>**4.3 Architektur des Systems**

Die Architektur der Anwendung BMEcatManager ist nach der 3-Schichten-Architektur (*three-tier-achitecture*) aufgebaut. Dabei wird die Anwendung in drei Schichten, der *Präsentations*-, *Geschäftslogik*- und *Datenhaltungsschicht* unterteilt (siehe Abbildung [4.4\)](#page-22-0).

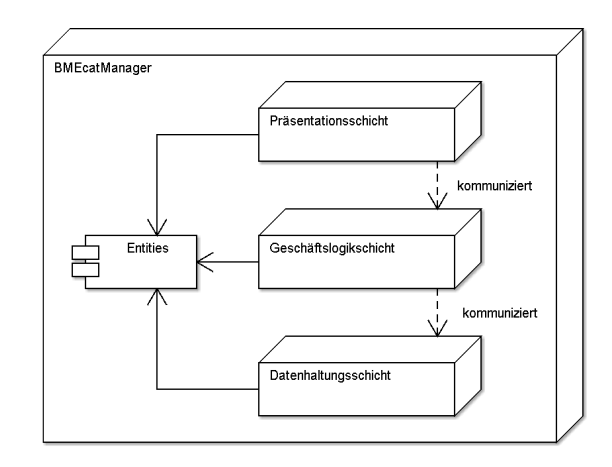

<span id="page-22-0"></span>Abbildung 4.4: Übersicht Architektur BMEcatManager

Die drei Schichten kommunizieren immer linear miteinander. Das bedeutet, dass eine Schicht ausschließlich mit ihrer angrenzenden unteren Schicht über definierte Schnittstellen kommuniziert. Diese Art der Kommunikation zwischen den Schichten wird als *strikte* Kommunikation bezeichnet. Eine *nicht-strikte* Kommunikation würde zulassen, dass zum Beispiel die Präsentationsschicht die Geschäftslogikschicht überspringt und direkt mit der Datenhaltungsschicht kommuniziert.

Im Fall der *strikten* Trennung der Schichten kennt die Präsentationsschicht nur die Schnittstellen der darunter liegende Geschäftslogikschicht, die Geschäftslogikschicht kennt nur die darunter liegenden Schnittstellen der Datenhaltungsschicht. So kommt die Präsentationsschicht also niemals mit der Datenhaltungsschicht in Berührung oder erfährt etwas von ihrer Existenz. Genauso wenig kennt z.B. die Geschäftslogikschicht die darüber liegende Präsentationsschicht.

Ein Vorteil dieser Systemarchitektur ist es, dass die implementierende Präsentationsschicht ohne Änderungen der darunter liegenden Schichten erweitert werden kann. Neben einer Weboberfläche zum Verwalten der Katalogdaten, können noch weitere Präsentationsschichten, wie zum Beispiel eine Weboberfläche zur reinen Darstellung der Katalogdaten oder ein SOAP-Dienst zur Datenabfrage, entwickelt werden.

Der Datenaustausch zwischen den Schichten geschieht über sogenannte *Data Transfer Objects (DTO)*. Die aktuelle Version der Anwendung nutzt **Leseprobe** 

hierbei die Geschäftsobjekte (die Entitäten) direkt zum Datentransfer.

### <span id="page-23-0"></span>**4.3.1 Datenhaltungsschicht**

Die Datenhaltungsschicht (siehe Abbildung [4.5\)](#page-23-1) ist dafür verantwortlich, die Geschäftsobjekte (Entitäten) des Systems in der Datenbank zu verwalten. Dafür stellt sie der Geschäftslogikschicht als Schnittstellen sogenannte Data Access Objects (DAOs) zur Verfügung. Die DAO Schnittstellen bieten hierbei die benötigten Methoden zum lesen, erzeugen, speichern und löschen von Geschäftsobjekten an.

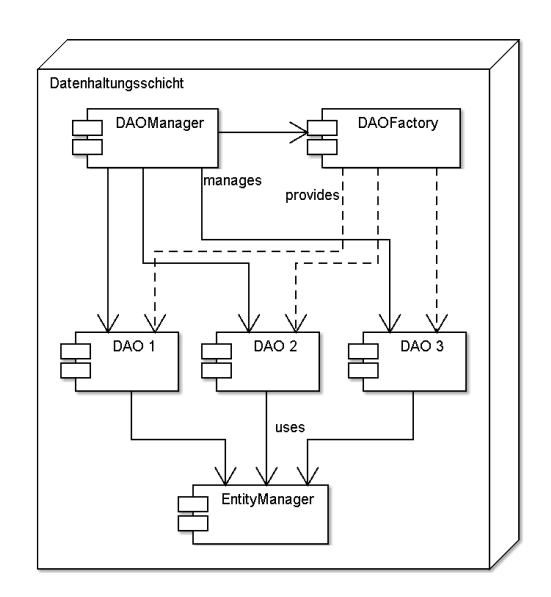

<span id="page-23-1"></span>Abbildung 4.5: Übersicht Datenhaltungsschicht

Der *DAOManager* verwaltet die verschiedenen DAO-Schnittstellen-Implementationen und stellt diese der Geschäftslogikschicht zur Verfügung. Das Erzeugen der DAO-Implementationen übernimmt dabei die Klasse *DAOFactory*.

Das Klassendiagramm der Datenhaltungsschicht (siehe Abbildung [4.6\)](#page-24-1) zeigt den *DAOManager*, die *DAOFactory* und die zu realisierenden DAO-Schnittstellen.

In der späteren Implementation müssen nun noch die abstrakte Klasse *DAOFactory* und die DAO Schnittstellen implementiert werden. Die Imple-

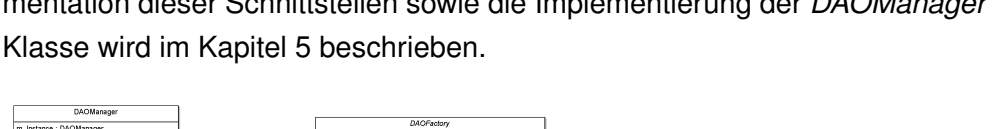

mentation dieser Schnittstellen sowie die Implementierung der *DAOManager*

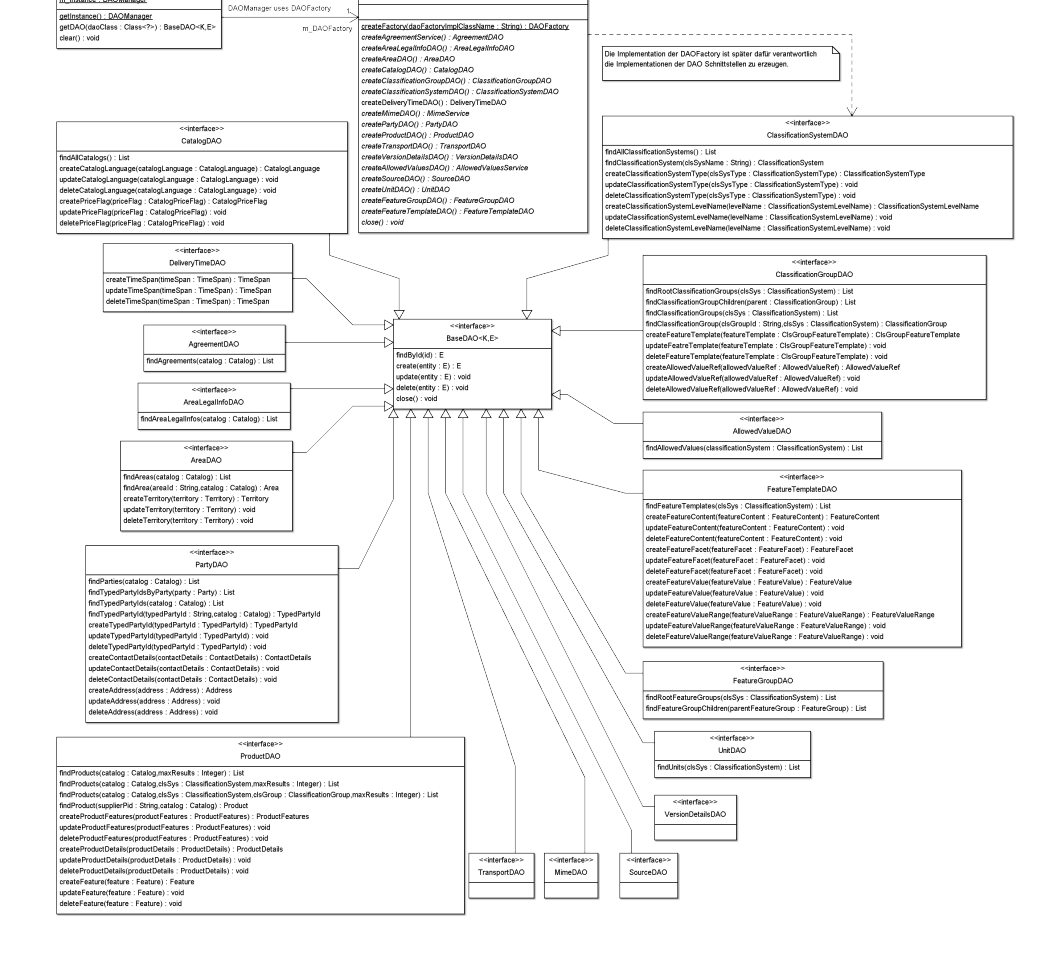

<span id="page-24-1"></span>Abbildung 4.6: DAOManager, DAOFactory und DAO Schnittstellen der Datenhaltungsschicht

## <span id="page-24-0"></span>**4.3.2 Geschäftslogikschicht**

Die Geschäftslogikschicht (siehe Abbildung [4.7\)](#page-25-1) dient dazu, Anfragen von einem Client, hier der Präsentationsschicht, entgegen zu nehmen und zu verarbeiten. Dazu stellt die Geschäftslogikschicht wiederum Schnittstellen, sogenannte Service-Fassaden, zur Verfügung. Die einzelnen Service-Fassaden bilden eine Fassade zu den Geschäftskomponenten (*Services*), welche die DAO-Schnittstellen der Datenhaltungschicht nutzen.

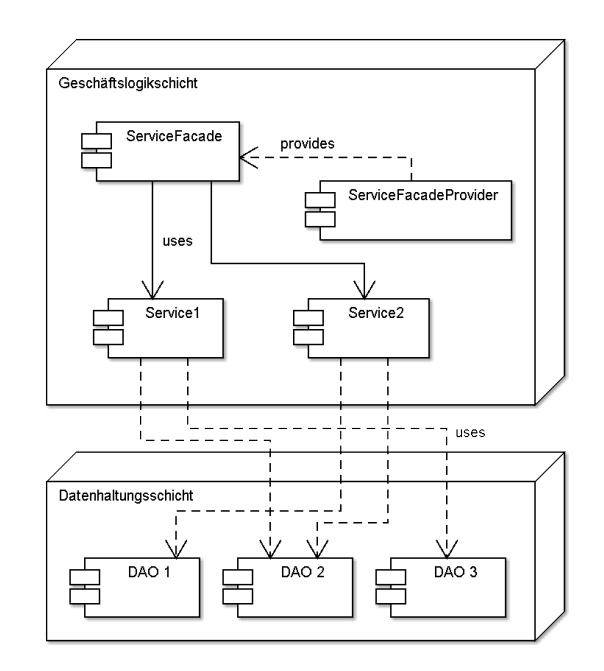

<span id="page-25-1"></span>Abbildung 4.7: Übersicht Geschäftslogikschicht

Innerhalb der Geschäftskomponenten werden unter anderem Prüfungen auf Korrektheit und Vollständigkeit der zu verarbeitenden Daten durchgeführt. Beim Erzeugen eines neuen Kataloges werden zum Beispiel die Katalogparameter und deren Feldlänge geprüft, die zwingend anzugeben sind (Katalogidentifikator und die Katalogversion). Hier kann also frühzeitig festgestellt werden, ob und welche Benutzereingaben fehlerhaft sind.

Der *ServiceFacadeProvider* ist als Singleton realisiert und ist dafür Verantwortlich, die Service-Fassaden zu verwalten und der Präsentationsschicht zur Verfügung zu stellen.

#### <span id="page-25-0"></span>**4.3.3 Präsentationsschicht**

Die Präsentationsschicht ist für die Darstellung der Grafischen Benutzeroberfläche und für die Interaktion zwischen dem Anwender und dem System verantwortlich. Um die Kommunikation mit dem System zu realisieren, nutzt die Präsentationsschicht die Schnittstellen der Geschäftslogikschicht.

Die Abbildung [4.8](#page-26-0) gibt eine Übersicht über die Präsentationsschicht und deren Schnittstelle zur Geschäftslogikschicht.

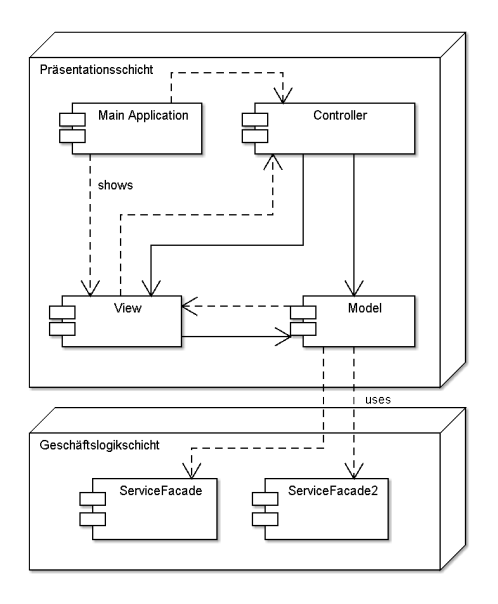

<span id="page-26-0"></span>Abbildung 4.8: Übersicht Präsentationsschicht

Die Präsentationsschicht ist nach dem Model-View-Controller Design Pattern (MVC) aufgebaut. Das MVC Pattern wird häufig bei Anwendungen mit grafischen Oberflächen verwendet und teilt die Präsentationsschicht in drei Komponenten:

- **Modell (model)** : Das Modell enthält ausschließlich die darzustellenden Daten und nutzt die Schnittstellen der Geschäftslogikschicht um diese zu bearbeiten.
- **Präsentation (view)** : Die Präsentationskomponente ist für die Darstellung der Datenmodelle verantwortlich und nimmt Benutzereingaben entgegen. Es liegt nicht in der Verantwortung der Präsentationsschicht, die Daten zu manipulieren, stattdessen werden die Benutzereingaben an die Steuerung weitergeleitet.
- **Steuerung (controller)** : Die Steuerung verwaltet ein Datenmodell und eine oder mehrere Präsentationen. Zusätzlich nimmt die Steuerung Benutzerinteraktionen entgegen und entscheidet wie mit ihnen zu verfahren ist.

Die Verwendung des MVC Patterns geschieht bei der Entwicklung einer Vaadin Anwendung auf gleiche Art und Weise wie bei der Entwicklung von grafischen Oberflächen mit Swing oder AWT.

Das Modell und dessen Präsentationen kommunizieren mit Hilfe des Observer (Beobachter) Pattern. Dabei ist das Modell das zu beobachtende Objekt und die Präsentationskomponente der Beobachter. Wird das Modell geändert, informiert es seine Beobachter über die Änderungen. Die Präsentationskomponenten aktualisieren daraufhin ihre Darstellung des Modells.

## <span id="page-27-0"></span>**4.4 Aufbau der Benutzeroberfläche**

Der Aufbau der Benutzeroberfläche orientiert sich stark an grafischen Oberflächen von Desktop Anwendungen. Die Oberfläche bietet eine Menüleiste, eine Werkzeugleiste, einen Navigationsbereich und einem Hauptfenster.

Die Abbildung [4.9](#page-27-1) liefert eine Übersicht der Benutzeroberfläche mit den angesprochenen Komponenten.

<span id="page-27-1"></span>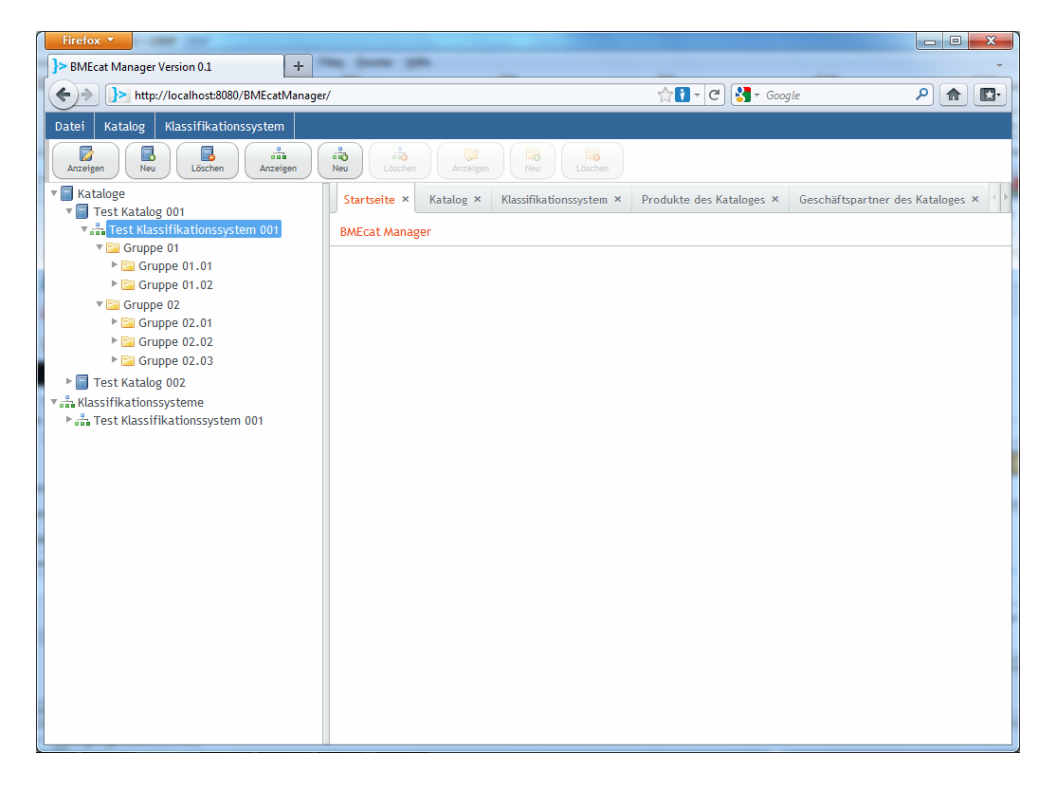

Abbildung 4.9: Übersicht der grafischen Benutzeroberfläche

#### <span id="page-28-0"></span>**4.4.1 Die Menüleiste**

Die Menüleiste bietet dem Anwender alle verfügbaren Bedienoptionen, welche je nach Kontext aktiviert sind.

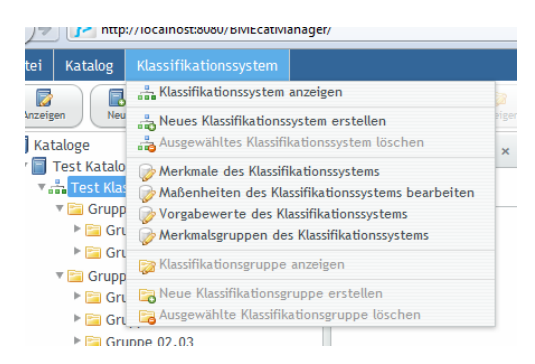

Abbildung 4.10: GUI Menüleiste

Die Menüleiste besteht dabei aus folgenden Menüeinträgen.

**Datei** Das Datei-Menü bietet dem Anwender folgende Menüeinträge:

**Startseite** Zeigt die Startseite der Anwendung an.

- **Katalogdatei hochladen** Öffnet ein Fenster, in dem der Anwender eine Katalogdatei auf den Server laden kann.
- **Katalogdatei importieren** Öffnet ein Fenster, in dem der Anwender eine auf dem Server existierende BMEcat Katalogdatei in das System importieren kann.
- **Katalog exportieren** Öffnet ein Fenster, in dem der Anwender einen Katalog exportieren kann. Diese Funktion ist in der ersten Version noch nicht implementiert.
- **Katalog** Das Katalog-Menü bietet dem Anwender folgende Menüeinträge:
	- **Katalog anzeigen** Öffnet die Katalog Ansicht, um Stammdaten des Kataloges zu bearbeiten.
	- **Katalog erzeugen** Erzeugt einen neuen Katalog im System.
	- **Katalog löschen** Löscht den ausgewählten Katalog aus dem System.
	- **Produkte des Kataloges** Öffnet die Ansicht aller Produkte des ausgewählten Kataloges.
	- **Gebiete des Kataloges** Öffnet die Ansicht aller Gebiete des ausgewählten Kataloges.
- **Geschäftspartner des Kataloges** Öffnet die Ansicht aller Geschäftspartner des ausgewählten Kataloges.
- **Rahmenverträge des Kataloges** Öffnet die Ansicht aller Rahmenverträge des ausgewählten Kataloges.
- **Rechtliche Hinweise des Kataloges** Öffnet die Ansicht aller Rechtlicher Hinweise des ausgewählten Kataloges.
- **Klassifikationssystem** Das Klassifikationssystem-Menü bietet dem Anwender folgende Menüeinträge:
	- **Klassifikationssystem anzeigen** Öffnet die Klassifikationssystem Ansicht, um Stammdaten des Klassifikationssystems zu bearbeiten.
	- **Klassifikationssystem erzeugen** Erzeugt ein neues Klassifikationssystem im System.
	- **Klassifikationssystem löschen** Löscht das ausgewählte Klassifikationssystem aus dem System.
	- **Merkmalsgruppen des Klassifikationssystems** Öffnet die Ansicht aller Merkmalsgruppen des ausgewählten Klassifikationssystems.
	- **Merkmale des Klassifikationssystems** Öffnet die Ansicht aller Merkmale des ausgewählten Klassifikationssystems.
	- **Maßeinheiten des Klassifikationssystems** Öffnet die Ansicht aller Maßeinheiten des ausgewählten Klassifikationssystems.
	- **Vorgabewerte des Klassifikationssystems** Öffnet die Ansicht aller Vorgabewerte des ausgewählten Klassifikationssystems.
	- **Klassifikationsgruppe anzeigen** Öffnet die Ansicht, um Stammdaten der ausgewählten Klassifikationsgruppe zu bearbeiten.
	- **Klassifikationsgruppe erzeugen** Erzeugt eine neue Klassifikationsgruppe unterhalb des ausgewählten Klassifikationssystems. Ist zusätzlich noch eine Klassifikationsgruppe ausgewählt, wird die zu erzeugende Gruppe als Untergruppe der ausgewählten erzeugt.
	- **Klassifikationsgruppe löschen** Löscht die ausgewählte Klassifikationsgruppe und ihre Untergruppen.

#### <span id="page-29-0"></span>**4.4.2 Die Werkzeugleiste**

Die Werkzeugleiste bieten dem Anwender einen Schnellzugriff auf häufig verwendete Bedienelemente wie das *Anzeigen*, *Bearbeiten* und *Löschen* von Katalogen, Klassifikationssystemen und Klassifikationsgruppen.

4.4 Aufbau der Benutzeroberfläche

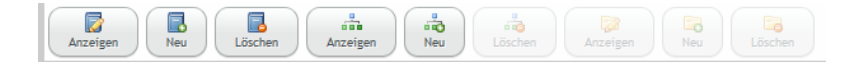

Abbildung 4.11: GUI Werkzeugleiste

Die Bedienelemente werden wiederum kontextbezogen aktiviert und deaktiviert. So ist zum Beispiel das Löschen einer Klassifikationsgruppe deaktiviert, falls keine ausgewählt ist.

#### <span id="page-30-0"></span>**4.4.3 Der Navigationsbereich**

Der Navigationsbereich verwendet eine Baumstruktur zur Darstellung der zu verwaltenden Bereiche des Systems. Auf der obersten Ebenen befinden sich zwei Hauptknotenpunkte.

- **Kataloge**, der Katalogbereich
- **Klassifikationsysteme**, der Klassifikationssystembereich

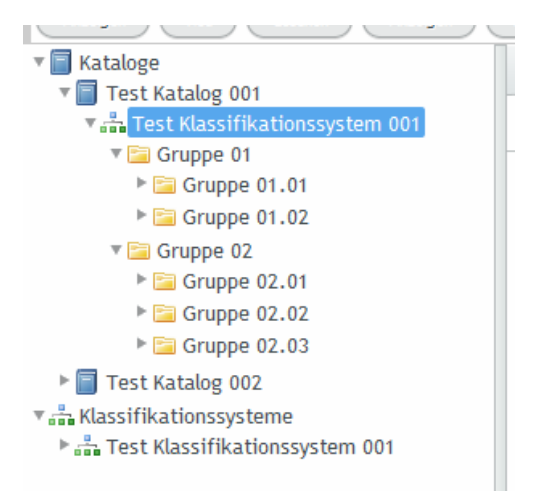

Abbildung 4.12: Der Navigationsbereich

#### **Katalogbereich**

Der Knotenpunkt Kataloge zeigt alle im System verwalteten Kataloge an. Dies ist der sogenannte Katalogbereich. Unterhalb eines jeden Kataloges befinden sich die Klassifikationssysteme, welche diesem Katalog zugeordnet sind, und deren Klassifikationsgruppen, welche die hierarchische Katalogstruktur bilden.

Im Katalogbereich werden die Klassifikationsgruppen dazu verwendet, um die Produktansicht eines Kataloges zu steuern. Ist die Liste aller Produkte eines Kataloges geöffnet, werden die angezeigten Produkte Kontext basierend gefiltert. Ist im Navigationsbereich ein Katalog ausgewählt, werden alle Produkte des Kataloges angezeigt. Navigiert man anschließend weiter auf ein Klassifikationssystem unterhalb eines Kataloges, werden alle Produkte angezeigt, die diesem Klassifikationssystem zugeordnet sind. Ist zusätzlich eine Klassifikationsgruppe unterhalb des Klassifikationssystems ausgewählt, werden jetzt alle Produkte angezeigt, die dieser Klassifikationsgruppe zugeordnet sind.

#### **Klassifikationssystembereich**

Der Knotenpunkt Klassifikationssysteme, dem Klassifikationssystembereich, zeigt alle im System verwalteten Klassifikationssysteme. Unterhalb eines Klassifikationssystems befinden sich die definierten Klassifikationsgruppen und deren Untergruppen.

Das Erzeugen und Löschen von Klassifikationsgruppen ist ausschließlich im Klassifikationssystembereich gestattet. Befindet sich der Anwender im Katalogbereich, werden diese Aktionsmöglichkeiten deaktiviert. Änderungen an den Klassifikationsgruppen spiegeln sich auf alle Kataloge, die das Klassifikationssystem verwenden, wieder.

#### <span id="page-31-0"></span>**4.4.4 Das Hauptfenster**

Im Hauptfenster werden die Ansichten zum Bearbeiten der Katalog- und Klassifikationskomponenten angezeigt. Die Ansichten werden in schließbaren Karteikarten, die nebeneinander angeordnet sind, verwaltet. Wird eine Ansicht geöffnet, erzeugt das Hauptfenster eine neue Karteikarte und hängt sie an das Ende der Karteikartenreihe an. Der Anwender kann so zwischen den verschiedenen Ansichten hin und her wechseln. Ist die gewünschte Ansicht bereits geöffnet, wechselt das Hauptfenster selbstständig zu der bereits geöffneten Karteikarte. Jede Karteikarte besitzt einen Knopf zum Schließen der

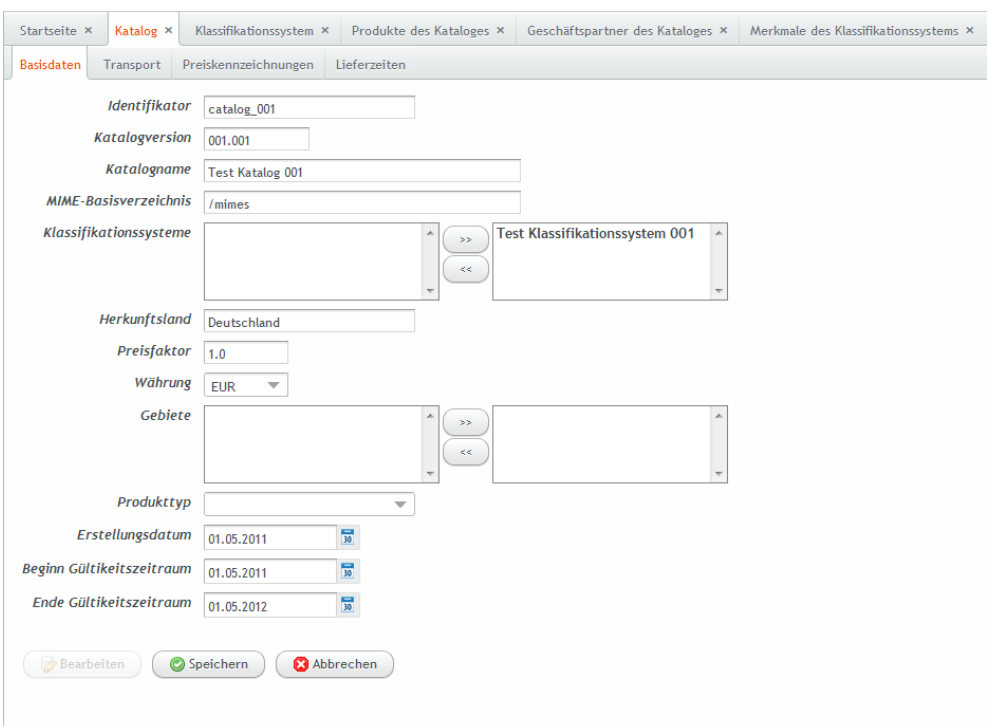

darunter liegenden Ansicht.

<span id="page-32-0"></span>Abbildung 4.13: Das Hauptfenster (Einzelkomponentenansicht)

Die Abbildung [4.13](#page-32-0) zeigt das Hauptfenster in dem verschiedene Ansichten geöffnet sind. Zur Zeit ist die Katalogansicht aktiviert. Jede Ansicht kann wiederum eigene Karteikarten für Unterkomponenten verwalten.

Die verschiedenen Ansichten werden wiederum unterteilt in Einzelkomponenten- und Listenansichten. Einzelkomponentenansichten im Hauptfenster existieren für Kataloge, Klassifikationssysteme und Klassifikationsgruppen, da diese im Navigationsbereich auswählbar sind. Listenansichten existieren zum Beispiel für Gebiete, Geschäftspartner, Merkmale, usw.

Die Abbildung [4.14](#page-33-0) zeigt eine Listenansicht zur Definition von Maßeinheiten eines Klassifikationssystems. Eine Listenansicht hat eine eigenständige Werkzeugleiste, zum Beispiel zum Bearbeiten, Erzeugen und Löschen von Einträgen. Durch Doppelklick auf einen Eintrag öffnet sich ein Fenster zum Bearbeiten des Eintrages (siehe Abbildung [4.15\)](#page-33-1).

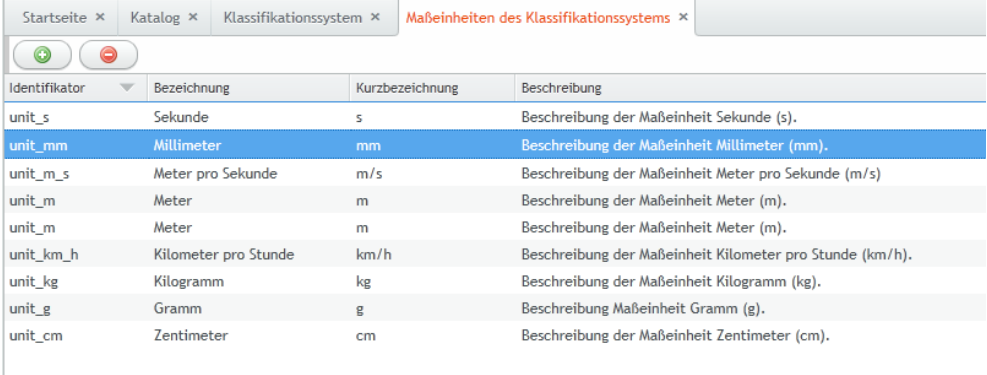

#### <span id="page-33-0"></span>Abbildung 4.14: Das Hauptfenster (Listenansicht)

|               | Startseite X                                         | Katalog × | Klassifikationssystem × |                                              |                 | Maßeinheiten des Klassifikationssystems ×           |          |          |
|---------------|------------------------------------------------------|-----------|-------------------------|----------------------------------------------|-----------------|-----------------------------------------------------|----------|----------|
| ◎             |                                                      |           |                         |                                              |                 |                                                     |          |          |
| Identifikator |                                                      |           | Bezeichnung             |                                              | Kurzbezeichnung | Beschreibung                                        |          |          |
| unit s        |                                                      |           | Sekunde                 |                                              |                 | Beschreibung der Maßeinheit Sekunde (s).            |          |          |
| unit mm       |                                                      |           | Millimeter              |                                              |                 | Beschreibung der Maßeinheit Millimeter (mm).        |          |          |
| unit m s      |                                                      |           | Meter pro Sekunde       | m/s                                          |                 | Beschreibung der Maßeinheit Meter pro Sekunde (m/s) |          |          |
| unit<br>unit  | Maßeinheit                                           |           |                         |                                              |                 |                                                     | $\times$ |          |
| unit<br>unit  |                                                      |           | Identifikator           | unit mm                                      |                 |                                                     |          | unde (km |
| unit          | Bezeichnung                                          |           |                         | Millimeter                                   |                 |                                                     |          |          |
| unit          | Kurzbezeichnung<br>mm                                |           |                         |                                              |                 |                                                     |          |          |
|               | Beschreibung der Maßeinheit                          |           |                         |                                              |                 |                                                     |          |          |
|               |                                                      |           |                         | Beschreibung der Maßeinheit Millimeter (mm). |                 |                                                     |          |          |
|               |                                                      |           |                         |                                              |                 |                                                     |          |          |
|               |                                                      |           |                         |                                              |                 |                                                     |          |          |
|               | Code der Maßeinheit<br>URI zur weiteren Beschreibung |           |                         |                                              |                 |                                                     |          |          |
|               |                                                      |           |                         |                                              |                 |                                                     |          |          |
|               | <b>Bearbeiten</b><br>Speichern<br><b>3</b> Abbrechen |           |                         |                                              |                 |                                                     |          |          |

<span id="page-33-1"></span>Abbildung 4.15: Fenster zum Bearbeiten einer Maßeinheit